# **DeliveryHatch (настройки сервера доставки)**

# **Описание**

DeliveryHatch (далее DH) - сервер доставки, реализующий механизмы работы с базой гостей, пользовательским интерфейсом и API r-keeper

### **Поставка:**

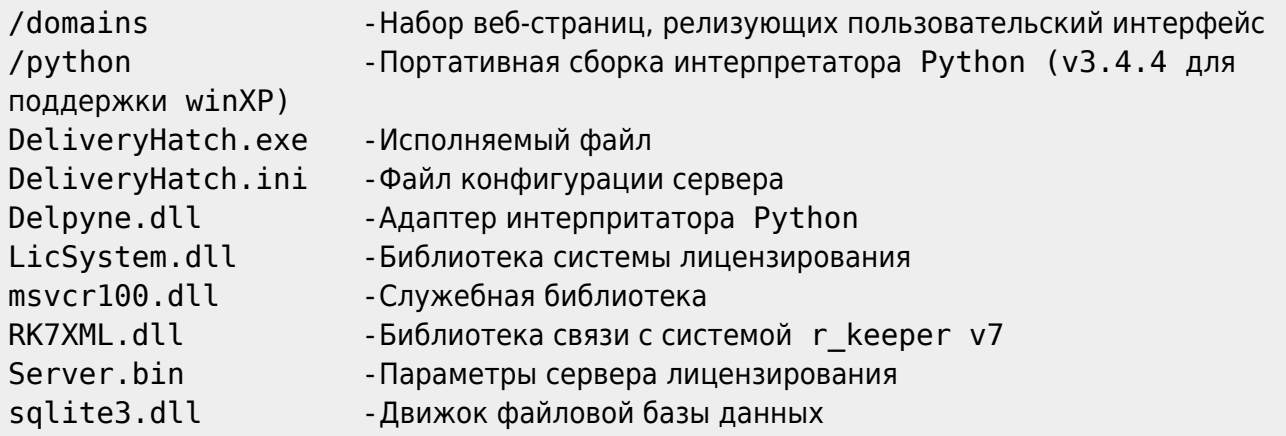

**Модуль DH подлежит обязательному лицензированию.** Подробнее о лицензировании можно прочесть в статье «[Лицензирование»](https://wiki.carbis.ru/external/minidlv2/%D0%BB%D0%B8%D1%86%D0%B5%D0%BD%D0%B7%D0%B8%D1%80%D0%BE%D0%B2%D0%B0%D0%BD%D0%B8%D0%B5)

**ВНИМАНИЕ! Для лицензирования модуля необходимо запустить его в оконном режиме (см запуск программы)**

**ВНИМАНИЕ! Модуль использует отложенную инициализацию системы лицензирования.**

**При открытии пользовательского интерфейса сразу после запуска ПО, на главном экране будет отображено соответсвующее сообщение.\\** Не рекомендуются выполнять каких либо действий до инициализации системы лицензирования.

Кнопки на форме в случае запуска в оконном режиме станут активны спустя 10-15 секунд после запуска программы.

### **ВНИМАНИЕ! Антивирусы (Касперский, WindowsDefender и другие) могут ругаться на библиотеку LicSystem.dll (а так же и на другие модули).**

Связано это с тем что применяется технология обсфускации кода, что вызывает ложные срабатывания со стороны антивирусных программ. Рекомендуется добавить папку с установленной мини-Доставкой в исключения Антивируса.

# **Файл конфигурации**

В поставку включен текстовый файл конфигурации «DeliveryHatch.ini» посредством редактирования которого и производится настройка модуля DH.

#### **Описание параметров:**

DeliveryHatch.ini:

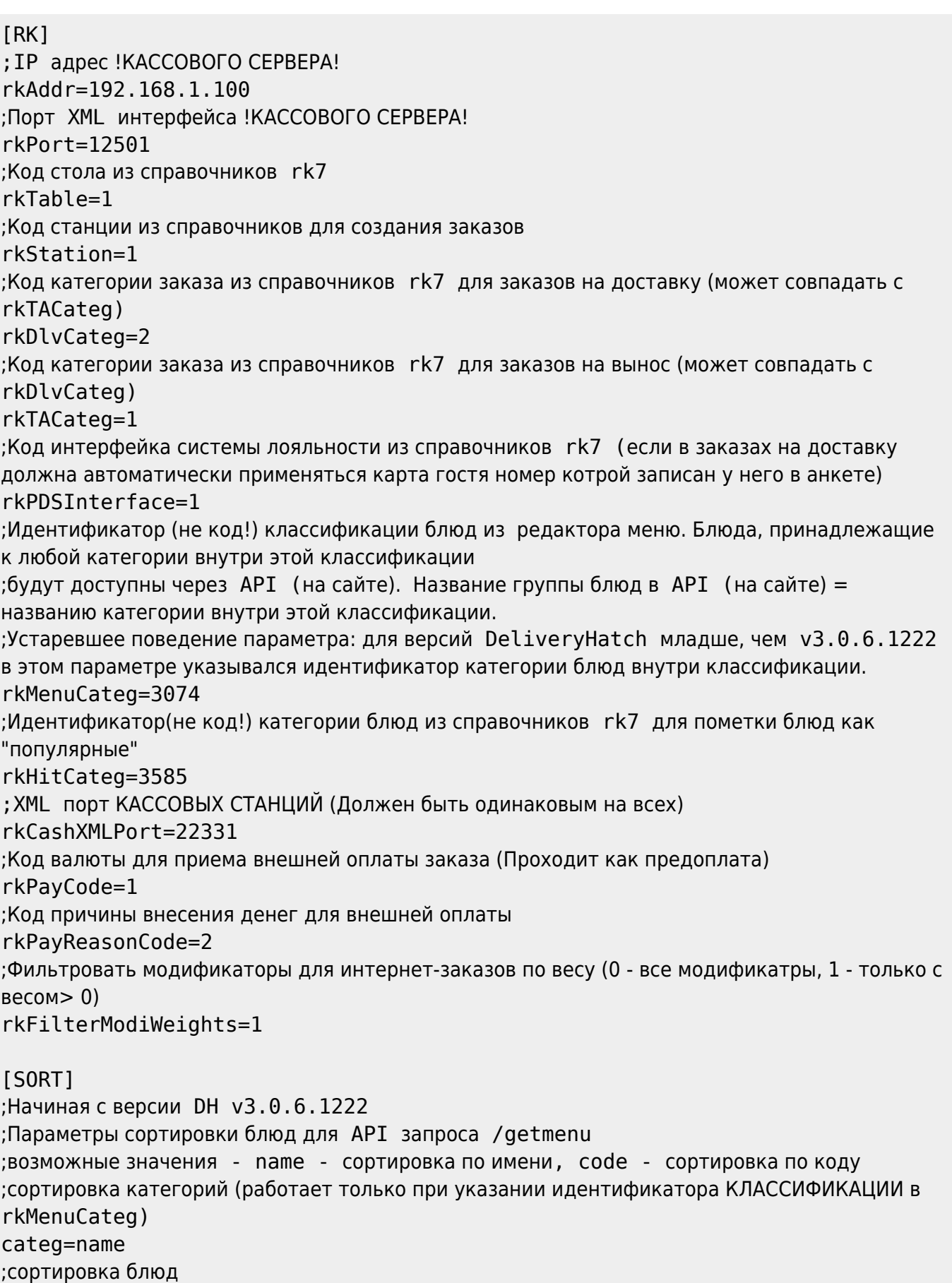

#### dish=name

```
ISERVER1
;Порт локального сервера доставки. Должен быть свободен (не занят другим ПО). Этот порт
надо открыть в брандмауэре на машине где установлен DH
Port=11011
;Домен сервера (!не трогать!)
Domain=delivery
; Callback-url по-умолчанию.
;На указанный URL будет отправляться POST JSON уведомление об изменении статуса
заказов.
;Указывается в формате: https(s)://IP:PORT/path
Status callback=
; Токены для доступа в API v2. Они же нужны для интеграции с готовым сайтом. Токен
нужно придумать самостоятельно.
;Одна строка-один токен.
;Токен обязательно должен заканчиваться символом "="
;Символ "=" обозначает окончание токена и не принадлежит ему.
; Т.е. в запросах токен использовать БЕЗ знака "="
[APITOKEN]
deliverytoken=
[LOG]
```

```
уровень логирования. Больше значение - подробнее логи
LogLevel=1
;Возраст . log файлов для удаления в днях
OldLogs=7
; Логировать используемую оперативную память
LogMem=1
```
### Настройки функционала

В файле domains\delivery\const\const.py собрана дополнительная конфигурация модуля.

```
# За сколько дней до окончания лицензии выдавать предупреждение (выделяется цветом)
lic warning days=3;
# Использовать ПДС? (1-да, 0-нет)
usePDS=1:
# Режим отправки электронного чека
# (0 - нет, 1 - да, по умолчанию выкл, 2 - да, по умолчанию вкл)
eCheck=1;
# Использовать Виртуальную клавиатуру? (1-да, 0-нет)
useVKB=1:# Интервал работы Доставки (время на которое можно принимать заказы)
# Минимальное время на которое можно принять заказ
dlvFrom = "10,00"; # 44, MM не меньше чем 00,00
# Шаг времени
dVPeriod = 30;
                     # шаг интервала в минутах
# Максимальное время на которое можно принять заказ
```
Last update:<br>2021/04/19 external:доставка:02\_dlvhatch https://wiki.carbis.ru/external/%D0%B4%D0%BE%D1%81%D1%82%D0%B0%D0%B2%D0%BA%D0%B0/02\_dlvhatch?rev=1618809851<br>2021/04/19 08:24

```
dlvTo = "23,55"; \# чч,мм не больше чем 23,55
# Язык интерфейса (локализация)
lng='rus'
# lng='en'
# Dadata - Подсказки адресов
# Описание этих настроек:
https://wiki.carbis.ru/doku.php?id=external:minidlv2:dadata
# API ключ
DADATA_API_KEY = ""
# Базовый город для поиска адреса
DADATA_BASE_CITY = "Москва"
```
## **Запуск программы**

DeliveryHatch.exe поддерживает запуск в качестве настольного приложения и работы в качестве службы.

Для запуска приложения в оконном режиме запустите приложение с ключем «/desktop» Этот режим предусмотрен для возможности лицензирования ПО, а так же для случая, если по той или иной причине не возможна работа приложения в фоновом режиме (в режиме службы)

DeliveryHatch.exe /desktop

Для установки или удаления приложения как службы используйте ключи /install и /uninstall соответственно

DeliveryHatch.exe /install /\*Установить службу\*/

DeliveryHatch.exe /uninstall /\*Удалить службу\*/

**Установка и удаление службы возможны только с правами администратора** После установки службы необходимо ее запустить через встроенное приложение Windows: «services.msc»

Отображаемое имя службы: «Carbis Delivery Hatch»

From: <https://wiki.carbis.ru/>- **База знаний ГК Карбис**

Permanent link: **[https://wiki.carbis.ru/external/%D0%B4%D0%BE%D1%81%D1%82%D0%B0%D0%B2%D0%BA%D0%B0/02\\_dlvhatch?rev=1618809851](https://wiki.carbis.ru/external/%D0%B4%D0%BE%D1%81%D1%82%D0%B0%D0%B2%D0%BA%D0%B0/02_dlvhatch?rev=1618809851)** Last update: **2021/04/19 08:24**